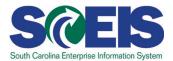

# **ACCT101U SCEIS Accounting 101**

#### **Description**

This online course provides users with a general overview of accounting fundamentals to include the following: accounting standards and principles, basic and expanded accounting equations, debits and credits, cash versus accrual method of accounting, general ledger, and the accounting cycle.

### **Course Lessons and Timing**

| Lesson                                                   | Minutes Per Lesson |
|----------------------------------------------------------|--------------------|
| Lesson 1 - General Accounting Overview and Fundamentals  | 12:35              |
| Lesson 2 - Accounting Concepts and Methods               | 11:40              |
| Lesson 3 - General Ledger Accounts and Account Structure | 3:15               |
| Lesson 4 - Accounting Cycle                              | 25:30              |
| Total                                                    | 53:00              |

### **Course Navigation**

The times above are estimates. Within the course, participants can fast forward, rewind and pause using the navigation tool at the bottom of the screen. Depending on the participant, the lesson times may be shorter or longer than those listed above.

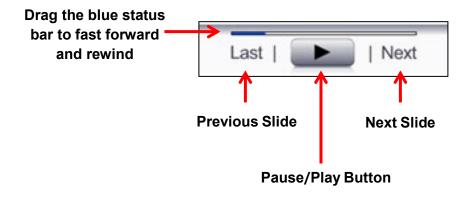

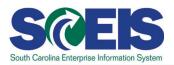

# **Course Information**

## **Tips for Completing the Course**

To get the most out of the ACCT101U online course:

- Take notes or print the PowerPoint version of the course found in the "Course Documents" folder in MySCLearning. Remember, you can pause the course to take notes or rewind to listen to a slide again.
- If needed, print the course script from the "Course Documents" folder in MySCLearning.

#### **Accessing the Course:**

- 1. In Internet Explorer, use your SCEIS user ID and password to log into SCEIS Central (<a href="https://sceiscentrallogin.sc.gov">https://sceiscentrallogin.sc.gov</a>).
- 2. Click the "My Talent" tile.
- 3. Click the "MySCLearning" tile.
- 4. In the "Find Learning" tile, use the search box to type in the course ID (ACCT101U) and click "Go."
- 5. Click "Start Course."
- 6. Review the "Start Here" document for additional instructions.

Note: You must complete each component of the course in the order in which it appears. Once you complete one component, the next component will be activated.

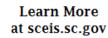

**MySCLearning Tools**